## *COMO LOCALIZAR SUA UVIS DE REFERÊNCIA*

Para localizar a UVIS de referência do local de atendimento do paciente (consultório, clínica, hospital) para o encaminhamento de notificações, sugerimos a utilização da ferramenta "Territórios - UVIS", elaborada especialmente para permitir a consulta da Unidade de Vigilância em Saúde - UVIS de referência, a partir do endereço do serviço de saúde. Com esta ferramenta também é possível consultar os

dados dos Centros de Referência em Saúde do Trabalhador (CRST).

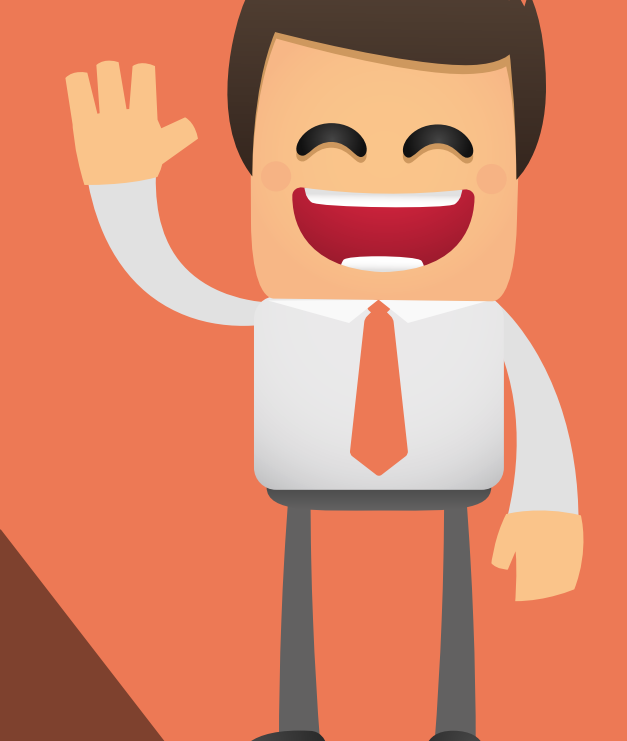

Para acessar a ferramenta "Territórios - UVIS", siga os passos descritos a seguir:

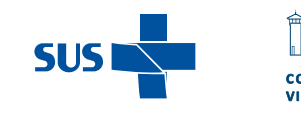

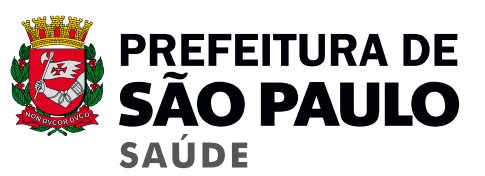

# https://goo.gl/zwVnQG

### Acesse clicando no link acima ou copie o endereço em seu navegador https://goo.gl/zwVnQG 1.

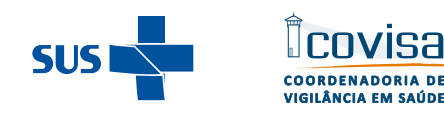

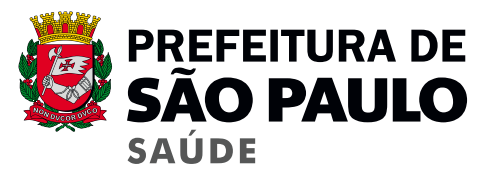

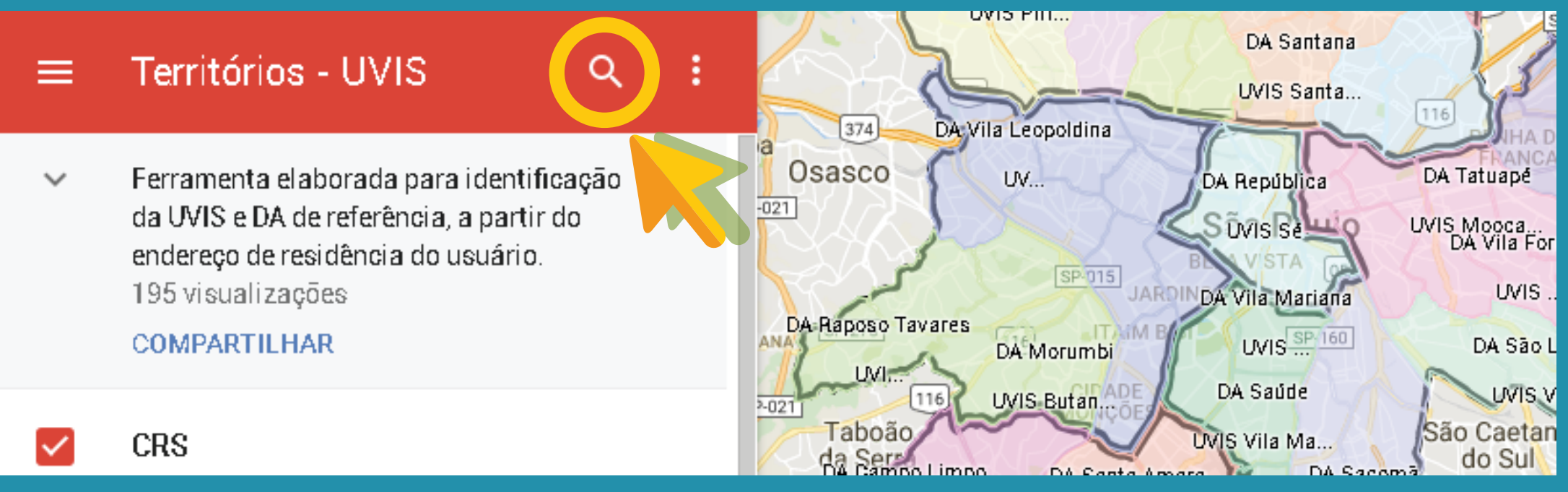

Clique na lupa para inserir o endereço do serviço de saúde (local de atendimento do paciente): 2.

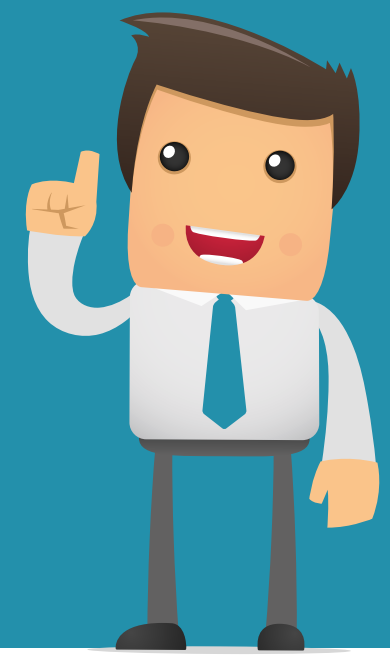

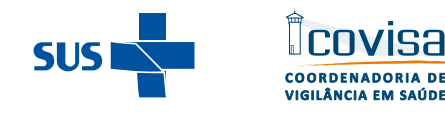

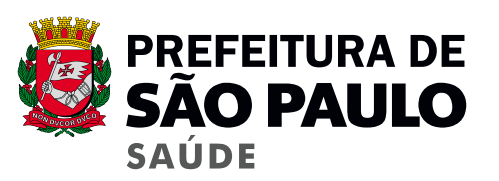

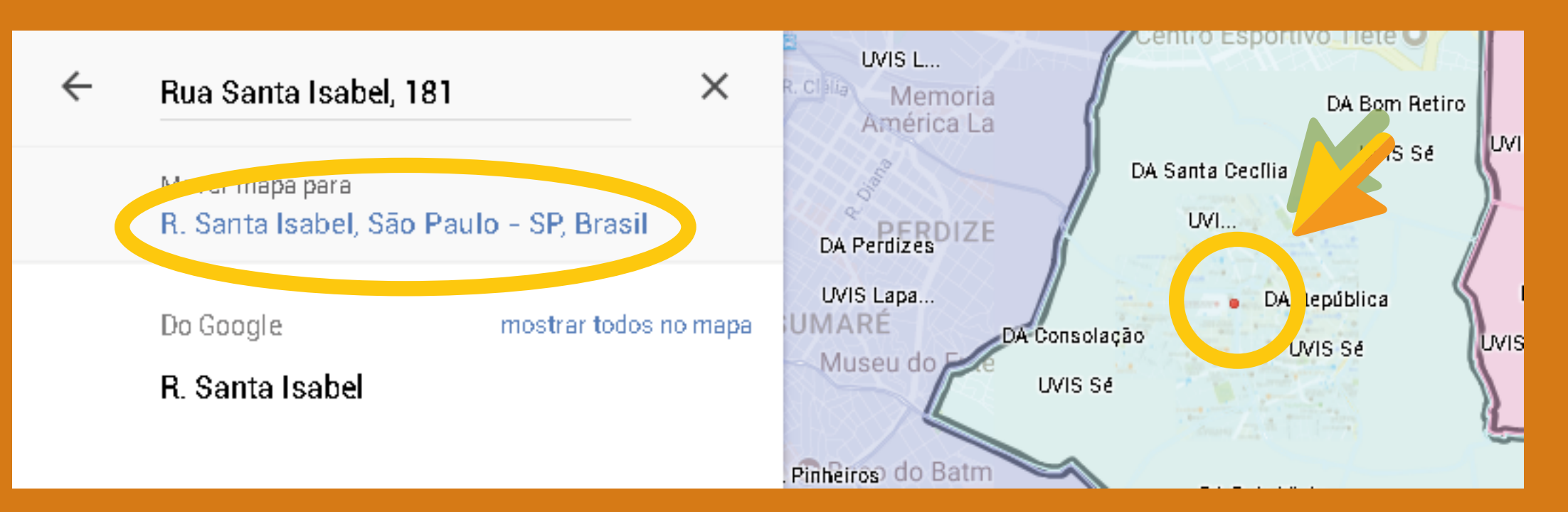

Após a exibição do endereço pesquisado no mapa, confira se foi localizado corretamente. Aparecerá um ponto vermelho no mapa. Uma vez conferido, clique ao lado do ponto vermelho (dentro do território onde está contido).

3.

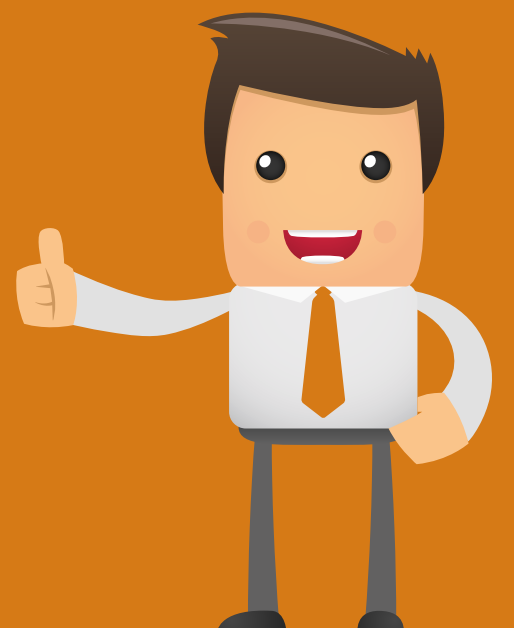

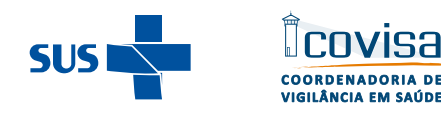

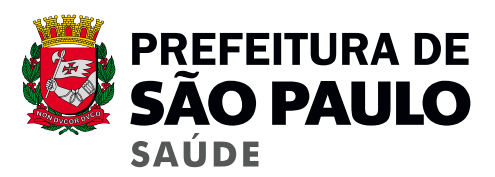

#### DA República UVIS Sé

Sé

Código UVIS: 81

Endereço UVIS: Rua Dr. Albuquerque Lins, 40 - Santa Cecília

Telefone: 3242-2132

EMAIL: suvisse@saude.prefeitura.sp.gov.br

Descrição: COD\_DA: 67 DA: REPUBLICA COD\_UVIS: 81 UVIS: SÉ TELEFONE: 3242-2132 EMAIL: suvisse@saude.prefeitura.sp.gov.br DA\_UVIS: REPÚBLICA\_SÉ END\_UVIS: Rua Dr. Albuquerque Lins, 40 - Santa Cecília

UVIS:<br>UVIS:<br>Sé

Aparecerão, na coluna da esquerda, todos os dados referentes à UVIS desse território.

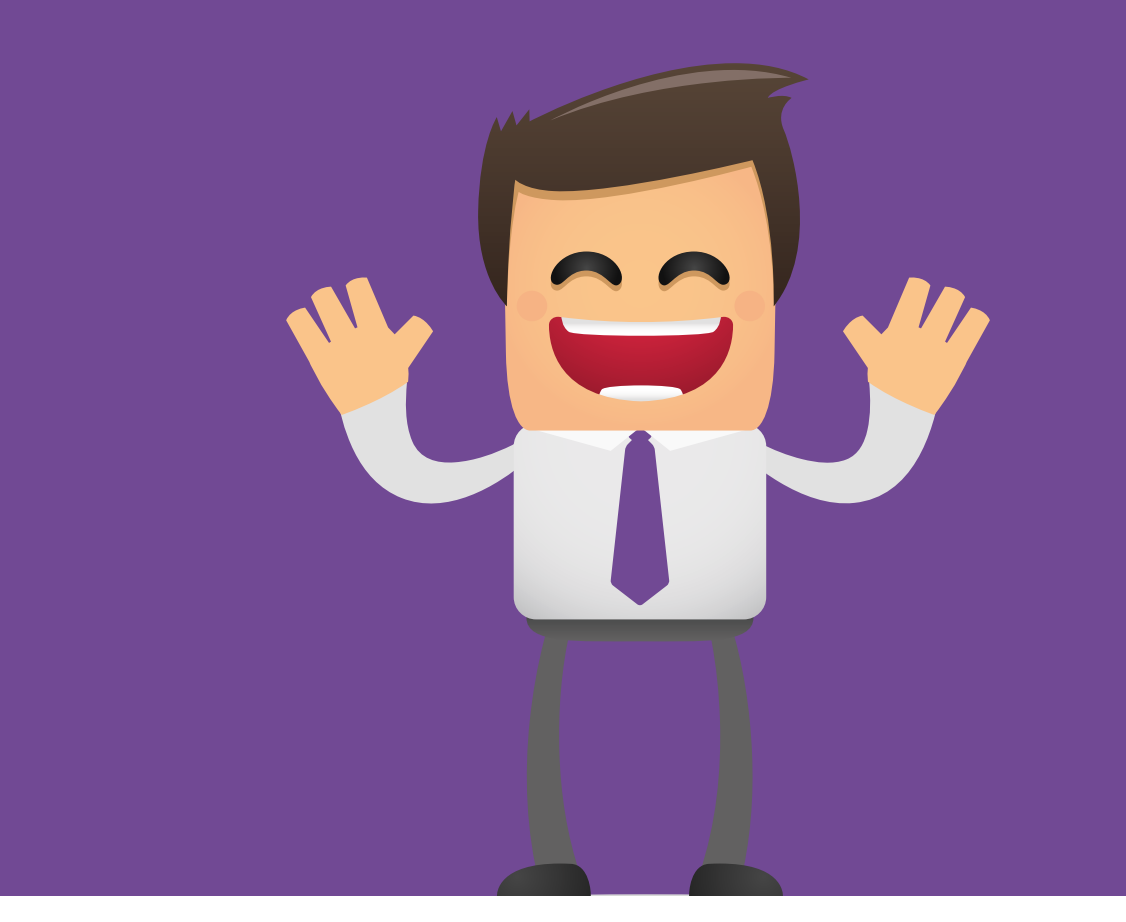

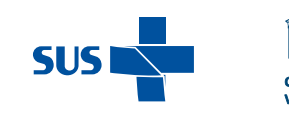

**COVISA** 

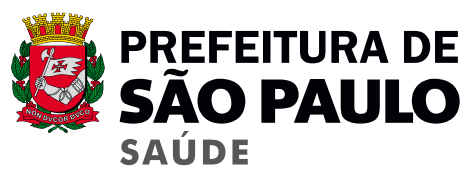

### Para mais informações acesse: www.prefeitura.sp.gov.br/covisa

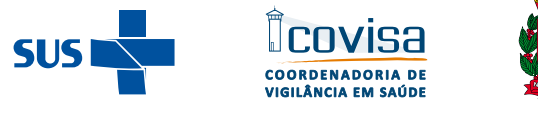

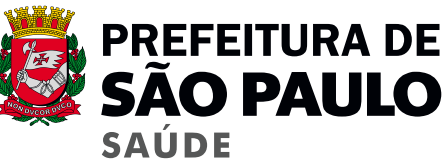